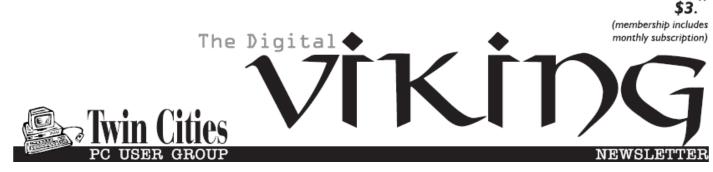

Minneapolis & St. Paul, Minnesota USA • Vol. 39 No.3 • Oct. 2018

TC/PC Exists to Facilitate and Encourage the Cooperative Exchange of PC Knowledge and Information Across All Levels of Experience

# October 2018

Membership Information2

**Online Music** 

Radio Stations ......3

Photography: Make the

Most of your Flash.....4

Nibblers.....6

SIG Information......10

TC/PC Calendar..... 11

**Graphical Disk** 

Usage Analyzers ..... 12

Interesting Internet

Finds-July .....13

Membership Application 15

Maps to Events ......16

# General Meeting Tuesday, Oct. 9th, 2018 7:00 PM

# Recording and Processing Audio Files with Audacity

**Presenter: Curt Trout** 

Summit Place 8505 Flying Cloud Drive Eden Prairie, MN 55344

Curt will describe the processes he uses to take large concert recording files and process them into individual files suitable for use in CD creation and/or use by audio players. Most of the presentation will be concentrated on using Audacity (a free, open source, cross-platform, audio editor). This should be good and practical information. Don't miss this meeting!

Tech Topics with Jack Ungerleider at 6:00 pm before the General Meeting.  $\blacksquare$ 

TC/PC is a Member of

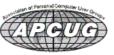

24-Hour Information • <u>www.tcpc.com</u> Application form inside back cover

## The Digital Viking

The Digital Viking is the official monthly publication of the Twin Cities PC User Group, a 501(c)(3)organization and an all-volunteer organization dedicated to users of IBM-compatible computers. Subscriptions are included in membership. We welcome articles and reviews from members. The Digital Viking is a copyrighted publication and reproduction of any material is expressly prohibited without permission. Exception: other User Groups may use material if unaltered and credited.

Disclaimer: All opinions are those of the authors and do not necessarily represent the opinions of the TC/PC, its Board of Directors, Officers, or newsletter staff. TC/PC does not endorse, rate, or otherwise officially comment on products available; therefore, readers are cautioned to rely on the opinions presented herein exclusively at their own risk. The Digital Viking, its contributors, and staff assume no liability for damages arising out of the publication or non-publication of any advertisement, article, or other item. All refunds in full or in partial, for advertising, membership or any other item shall be at the sole discretion of the Twib Cities PC User Group Board of Directors.

# Advertising

| Full page (7½ x 9½)                                   | \$100.00 |
|-------------------------------------------------------|----------|
| Two-thirds page (7½ x 6)                              | 80.00    |
| Half page (7½ x 4¾)                                   | 65.00    |
| One-third page (7 <sup>1</sup> / <sub>2</sub> x 3)    | 50.00    |
| Quarter page (3½ x 4¾)                                | 40.00    |
| Member Bus. Card (2 x 3 <sup>1</sup> / <sub>2</sub> ) | 10.00    |

Multiple insertion discounts available.

Contact Sharon Walbran at :: SQWalbran@yahoo.com

Deadline for ad placement is the 1<sup>st</sup> of the month prior to publication. All rates are per issue and for digital or camera-ready ads. Typesetting and other services are extra and must be requested in advance of submission deadlines.

Payment must accompany order unless other arrangements are made in advance. Place make checks payable to: Twin Cities PC User Group

### TC/PC 2018-2019 Board of Directors

Meets once or twice per year. All members welcome to attend. Visit www.tcpc.com for meeting details. President --- William Ryder br@rydereng.com Vice President -Curtiss Trout ctrout@troutreach.com Secretary - Sharon Walbran sharon.walbran@gmail.com Treasurer - Sharon Trout strout@troutreach.com Newsletter Publisher Sharon Walbran 952-925-2726 sharon.walbran@gmail.com Web Master Curt Trout ctrout@troutreach.com Board Members: Steve Kuhlmey skuhlmey@hotmail.com Lon Ortner 612-824-4946 csacomp@comcast.net William Ryder br@rydereng.com Jeannine Sloan Ambassador for Friendship Village Curtiss Trout ctrout@troutreach.com Sharon Trout strout@troutreach.com Jack Ungerleider jack@jacku.com Sharon Walbran sharon.walbran@gmail.com

### TC/PC Member Benefits

Product previews and demonstrations

Special Interest Groups Monthly Newsletter

Discounts on products and services

**Contests and prizes** 

### Business Member Benefits

All of the above PLUS:

FREE <sup>1</sup>/<sub>2</sub> page ad on payment of each renewal

20% discount on all ads Placed in the *Digital Viking* Newsletter

Up to 5 newsletters mailed to your site (only a nominal cost for each additional 5 mailed)

### **Newsletter Staff**

Editor Sharon Walbran

**Contributors:** 

**Jeannine Sloan** 

### Online Music Radio Stations By Len Nasman, Editor, Bristol Village Computer Club, OH April-May 2018 issue, BVCC Newsletter

If you have a computer connected to the Internet there are thousands of radio stations to choose from. Here are some examples.

**Classical Music Stations** 

https://www.internet-radio.com/stations/classical/

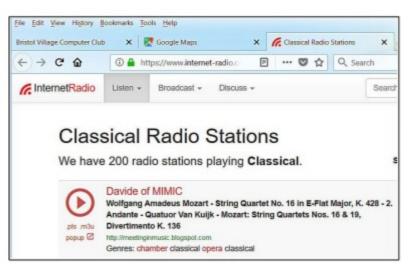

The scroll down list will change from time to time. Observe the Genres note for each listing. Just click on the play button to start the music. Once the music is playing, the play button becomes a pause button. You can keep the music playing while you open other program windows.

National Public Radio – NPR https://www.npr.org/music/radio

|     | lage Computer Club | X E make alter X W ran                   | cat Ratio Stations 🗙 🚥 NPR Music Radio. | 1 × × ×    |
|-----|--------------------|------------------------------------------|-----------------------------------------|------------|
| € → | C &                | D 🔒 https://www.npr.org/musik/hadio      | O 12 Q. Search                          | 10         |
| AL  | L CHANNEL          | 5                                        |                                         |            |
| _   |                    |                                          |                                         |            |
|     | ROCK, POP & FOL    | CLASSICAL:                               | JAZZ & BLUES 04                         | UAL FORMAT |
|     | AZPM               | Artzona Public Media Charaical           | Taczon, AZ                              | Mill N     |
|     | PR                 | Iswa Public Radie                        | town-City, M.                           | Site.      |
|     | RECENT             | Channel 24 on Balan State Public Radio   | Bolta, ID                               | No.        |
|     | KC3W               | Chanadram 24 on HCHW                     | ck to listen                            | Mar.       |
|     | REFC               | Chanacar RDFC                            | Stat With Citiza, CA                    | H2>        |
|     | RLRE               | Chanaical 24 on HLRE                     | LITE ROCK, AR                           | Sil-       |
|     | RITER              | Classical Public Radio for Control Tease | Austilio, TX                            | Sile-      |
|     | RPIEC              | Classical KPAC                           | San Antonio, TX                         | Mit *      |
|     | KIPIES             | Chassical San Diego                      | San Diego, CA                           | Sile*      |
|     | RUMP               | KLW Classical                            | Fayetbesitte, AR                        | Max.       |
|     | REFE               | Chanadical 24 on MLBPI                   | Salt Lake-City, UT                      | MD*        |
|     | RUMA               | Classical 91.798                         | Houston, TX                             | ALC: N     |
|     | RVOD               | Colorado Public Radio Classical          | Laterwood, CD                           | Sile-      |
|     | KNMMI              | Classical 26 on RWMU                     | St. Louis, IIID                         | Sec.       |
|     | RAVITA             | Classical from the University of Tutua   | Talsa, OK                               | Sil-       |
|     | ROPR               | Capital Public Radia                     | Sacramento, CA                          | Sile.      |
|     | MPR                | Chanaded MPR                             | Saint Paul, 801                         | Sil-       |
|     | ADDAR              | Notheast Indiana Public Radio            | Roseoke, Bl                             | Max.       |
|     | VPR                | VPR Clauser                              | Barlington, VT                          | Mile-      |

Once you have opened the NPR web site, scroll down to see a long list of local NPR stations. Observe that there is a menu bar that provides selections in different Genres. Click on the tool on the right side of the list to open the web page for that station.

### Use VLC Media Player

The free VLC Media Player program can also be used to listen to radio stations around the world.

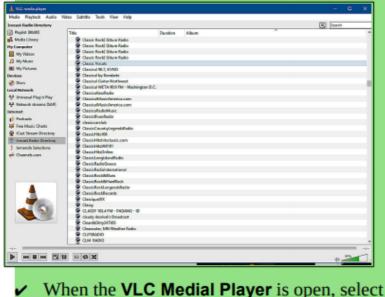

- When the VLC Medial Player is open, select
  View, Playlist from the menubar.
- In the Playlist, select Icecast Radio Directory.

This opens a long list of radio stations around the world. You are on your own to experiment to see if you can find something interesting. After you open a radio broadcast, you can minimize VLC and keep it running in the background while doing other things on your computer.

### Photography: Make the most of your flash By David Stonier-Gibson, Editor, Melbourne PCUG, Australia June 2018 issue, >PC\_Update www.melbpc.org.au, davidsg@melbpc.org.au

Most cameras these days have a built-in flash. And we all know a flash is there just for those occasions when there's not enough light to take a good photo, right? Well, maybe not. There's much more to getting the most out of a flash than just allowing the camera to automatically flash when it's dark. Read on ... Whether you are using a phone camera with its inbuilt LED flash, a pocket point and shoot camera with an inbuilt flash, or a fancy DSLR with a pop-up flash or even externally mounted "serious" flash gun, there is something here for you.

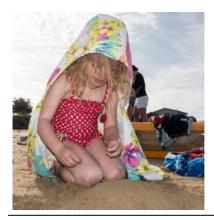

### Flash in bright sunlight

I sometimes tell people I use my flash when there's too much light. It's all good and well taking snaps of the children on the beach on a nice sunny day, but the harsh sun will cause harsh shadows. Using a flash can often reduce the shadows and highlight the subject.

### Fill flash for a bright background

How often have you seen a social snapshot or selfie where the subject was up against a window or other bright background, and consequently dark and lacking in detail. Use the flash to illuminate the subject. If your equipment allows the strength of the flash to be controlled, dialing it down a bit may improve the result.

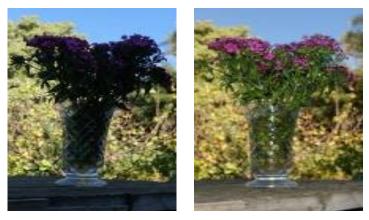

The camera will tend to expose for the bulk of the picture, which is the bright background. By activating the flash I have both the subject and the background looking good.

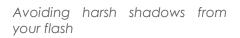

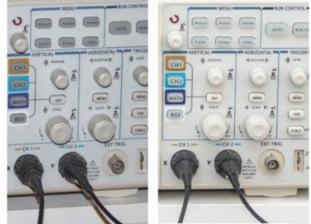

Direct flash (left) versus flash bounced off a white card (below) and the ceiling.

Using a flash in low light social situations (aka parties) will produce harsh shadows on and behind the subject. If you have an external flash gun you can point it up at 45 degrees and bounce it off the ceiling. If you have a fixed pop-up flash, you can improvise a reflector from a white card to get a similar effect.

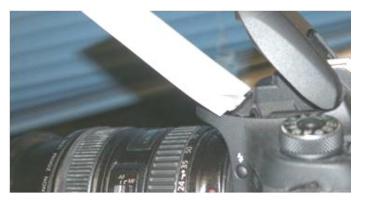

### Reduce redeye

A camera mounted flash, especially in a phone or pocket camera, will produce that dreaded redeye

effect. Not pretty! Bouncing the flash off the ceiling will get rid of it. If that's not possible, most photo editing software, even in phones, has a redeye reduction tool, and some cameras can reduce redeye by a brief flash before taking the actual shot.

Go to Page 1

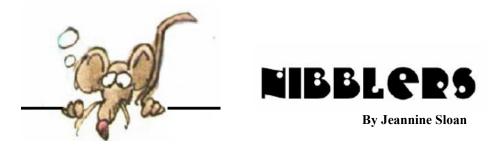

# What Makes a Computer Fast and Powerful

There are several components within a computer that help make it faster and overall more powerful. Below is a list of the main hardware components that help contribute to the performance of a computer. Keep in mind that open and running software may also impact the speed of a computer.

https://www.computerhope.com/issues/ch001380.htm

## What Controls Internet Speed

The speed with which you are able to browse the Internet, view videos, or perform other online-related tasks is determined by a combination of your computer's attributes and your Internet service. Any activity you perform on the Internet uses a variety of your computer's resources. Using the Internet encompasses devices like routers, modems, network cards, processors, RAM and the hard drive. Some of these you can control, change and tweak. However, others you have no control over besides choosing a different Internet provider.

https://itstillworks.com/controls-internet-speed-computer-6371860.html

## Tech In The Near Future

Voice analytic technologies that can track disease and emotional states. Smart Contact Lenses: Blink once for yes, twice for augmented vision. Non-Invasive Brain Computer Interfaces (BCIs): Seamless mind-machine interactivity with digital worlds https://www.techspot.com/article/1534-civilization-20-next-gen-technologies/

# My Computer is Running Slow

Below are steps for Microsoft Windows users that can help speed up the computer or determine why the computer is running slow. https://www.computerhope.com/issues/ch000179.htm

## **Change Camera and Microphone Privacy Settings**

This how-to tutorial shows you how to access both the camera and the microphone privacy settings after the Windows 10 April 2018 Update. Read Tech Republic's tutorial: https://tinyurl.com/yatphbsj

# Patagonia's Operation to Keep Clothing out Of Landfills

"If it's broke, fix it!" is a Patagonia company motto, and the company takes the motto seriously. It has operated a recycling and repair program, Worn Wear, in various permutations since 2005. Read the Washington Post article here: https://tinyurl.com/ycsgpldo

# What Determines How Fast a Computer Runs?

Hardware: The hardware specification of your computer dictates the maximum performance you can obtain from it.

Software: All computers will run faster when they are running less software simultaneously. Security: Viruses, worms and other malware can all slow down your computer.

Maintenance: Keeping your computer well maintained is key to ensuring it performs well.

Physically, keep the computer clean and free of dust, which can interfere with internal components.

Maintaining the operating system is equally important.

# Share in Windows 10 File Explorer

- 1. Open File Explorer (LOGO +E)
- 2. Find and select the file to share
- 3. A share button appears on the ribbon
- 4. Click the share button
- 5. Make appropriate choice

## File Extensions

Every file that is on your computer ends in a period followed by a three-letter extension. This extension tells Windows what type of file it is. For example you have two files home.jpg and home.txt. Windows knows that the file extension .jpg means it is a compressed image and Windows will open it with an associated program.

https://www.lehigh.edu/~inimr/computer-basics-tutorial/filextentions.htm

## "Quick Access" View

While Quick Access is great for finding a recently or commonly used file or folder, those who just want to find something quickly on their computer might prefer the "This PC" view from Windows 7 and Windows 8.

Thankfully, you can switch Explorer to this arrangement in just a couple of simple steps.  $\cdot$  Open File Explorer

- ·Click View then Options on the far right. The "Folder Options" menu will appear
- Next to the "Open File Explorer to" option, select "This PC" from the dropdown menu
- ·Click Apply then OK to confirm the change

www.alphr.com/microsoft/microsoft-windows-10/1001963/

# **Keyboard Shortcut**

Open the desktop search quickly by tapping Logo+q.

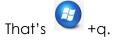

## California Wants to Stop Hackers from Taking Control Of Smart Gadgets

A proposed state law would help bolster the security of internet-connected devices, but what's really needed is federal action.

California has been a pioneer when it comes to shaping policies to tackle everything from climate change to consumer privacy. Now it could take the lead in yet another area: cybersecurity for online gadgets.

https://www.technologyreview.com/s/612126/

## **15 Best Photo Editing Tips**

Good photo editing requires a lot of experience and Photoshop skills and can be difficult for a fresher. In this article we will dwell in detail on the main points of image editing, giving you 15 quick photo editing tips in

Photoshop. https://mashtips.com/photo-editing-tips-for-beginners/

### "Terms of Service" Law

Facebook COO Sheryl Sandberg...answers a question from Arkansas Senator Tom Cotton: Will I go to prison for violating the terms of service? This is the question journalists must ask themselves, now, when writing data stories based on public information collected from a website, such as Facebook or Twitter.

https://www.cjr.org/tow\_center/facebook-wont-protect-journalists-lawmakers-should.php

# California is 'launching our own damn satellite' to track pollution, with help from Planet

California plans to launch a satellite to monitor pollution in the state and contribute to climate science,... Planet, which has launched hundreds of satellites in the last few years in order to provide near-real-time imagery of practically anywhere on Earth, will develop and operate the satellite. **The plan is to equip it with sensors that can detect pollutants at their point sources, be they artificial or natural**. That kind of direct observation enables direct action.

https://techcrunch.com/2018/09/14/california-is-launching-our-own-damn-satellite-to-track-pollution-withhelp-from-planet/

Punny Signs http://mentalfloss.com/article/556852/

### Resize The Text On The Screen:

Press CTRL and + on your keyboard to enlarge text while using Internet Explorer, Google Chrome, or Firefox. Press CTRL and – to reduce the size again.

## There's Value in Your Old Smartphone

When you're ready for a new smartphone, don't just stash your old one in a drawer. There are plenty of places to go to recycle your phone and get cash back, or at least donate it

to a worthy cause. Keep in mind that newer phones and well-known manufacturers— Apple and Samsung are the most popular— will mean more money for your device. Read the TechRepublic article: https://tinyurl.com/y8bpuknm

## Hardware's effect on Computer Speed

Overall, the performance of a computer is dependent on how well it works together as a whole. Continually upgrading one part of the computer while leaving outdated parts installed will not improve performance much, if at all. Below, we discuss some of the most important parts of the computer regarding its speed and computing power. The description of these parts is by no means complete and only serves to give newer users some understanding of what various computer specifications mean. It should also be noted that this web page was last updated January 2003, but the same factors can still be applied in 2006. The processor, memory and video card are the most important components when determining performance inside a computer. Any specifics about pieces of hardware will be outdated in about six months or so. Gaining an understanding of what each specification means, and what each part does, is the goal of this section. https://www.lehigh.edu/~inimr/computer-basics-tutorial/computersperformance.htm

# Should Consumer Worry About IoT Privacy?

Concerns about IoT privacy and security shouldn't stop you from buying that latest gadget, nor should it trigger any kind of existential crisis in you—but these are questions and problems worth considering. The ethics of big data and IoT have yet to be fully explored or resolved, so until they are, it's your responsibility as an informed consumer to understand the products you're buying, the companies behind them, and how those products could be exploited.

https://readwrite.com/2018/09/27/should-the-average-consumer-worry-about-iot-privacy/

## Clothes not worth Donating--Recycle Them

Hennepin County drop-off facilities accept: Clothing, linens and other textiles not suitable for reuse, including: Torn or stained clothing; Shoes, belts, and backpacks; Blankets, comforters, and sheets; Curtains and table cloths; Towels; Fabric (2 ft by 1 ft or larger) Find guidelines here:

https://www.hennepin.us/green-disposal-guide/items/non-reusable-clothing-linens

## **Keyboard Shortcut**

Use your keyboard to navigate system tray icons Tapping the Windows key + B will automatically select the system tray area at which point you just have to highlight something with the arrow keys and hit enter to open it.

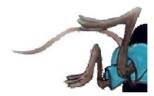

Go to Page 1

# **Special Interest Groups (SIGs)**

Most SIGs will meet at Edina Executive Plaza, Conference Room #102, 5200 Willson Road, Edina, MN Confirm with a SIG group if they meet elsewhere. For more info contact the SIG Leader(s) listed here.

Microsoft Access

Steve Kuhlmey

9:00 AM-Noon

**Steve Kuhlmey** 

Microsoft Office

All levels. Presentations by expert develop-

Addresses the use, integration, and nuances of the Microsoft Office applications.

Combined with Systems on Saturday

Third Saturday of the Month

Note: No Meetings June-August

952/934-8492

952/934-8492

skuhlmey@hotmail.com

skuhlmey@hotmail.com

ers within the group and by MS reps.

Third Saturday 9:00 AM—Noon Note: No Meetings June-August

### **Board of Directors\***

All members are welcome! Check www.tcpc.com for location. Selected Saturday mornings

### Linux on Saturday

This is for the Linux newbie and those trying to come over from Microsoft to a different operating system. Second Saturday @ 9 AM-Noon Note: No Meetings June-August

Jack Ungerleider 612/418-3494 c jack@jacku.com

### **Tech Topics**

Technical presentation/discussion on various technical topics from the following areas:

- Web/Internet
- Mobile Devices and Apps
- Playing with Programming
- DIY (3D Printing, R-Pi, other hobby electronics, etc.)

Second Tuesday @ 6:00-7:00 PM Every month Right before the general meeting.

Jack Ungerleider 612/418-3494 c jack@jacku.com

### Directions to Summit Place for General Meetings:

Proceed to Eden Prairie Center Flying Cloud Drive . [Flying Cloud Drive runs along the West side of the Eden Prairie Center.] Once you have driven past Eden Prairie Center (on the left) along Flying Cloud Drive you will come to a stop light at Prairie Center Drive. The next intersection with a stop light and left turn lane is Fountain Place. Turn left at Fountain Place and go straight into the parking lot. Turn left again to the first covered entry way of Summit Place. There is plenty of parking in the large parking lot in front of the first Summit Place covered entry way. When you enter the door at the first covered entry way, ask to be directed to the Performance Room for the TC/PC meeting. For a map of more detailed directions and *info on Web SIG and Board meeting*, check the TC/PC website. Directions to Edina Executive Plaza for Systems on Saturday, Access, Word and Picture Perfect SIGs: Take Highway 100 to the 50th Street/Vernon exit. [If you have come from the north, cross back over Highway 100 to the east side.] Take the first right and go past Perkins [The golf course will be on your left.] and continue on the east frontage road (Willson Road) to the next building—5200. There is ample parking in the building's lot. Conference Room #102 is on 1st floor.

# Help yourself by helping others!

# Join the team & share your knowledge with others.

Contact TC/PC at <u>www.tcpc.com</u>

w Work phone h Home phone c Cell phone \* Meets at an alternate location

> Get SIG announcements! Link from <u>www.tcpc.com</u>

|          | Sun | Mon | Tues                                                                                             | WED | Тни | Fri          | SAT                                                       |
|----------|-----|-----|--------------------------------------------------------------------------------------------------|-----|-----|--------------|-----------------------------------------------------------|
|          |     | 1   | 2                                                                                                | 3   | 4   | 5            | 6                                                         |
|          | 7   | 8   | 9 General Meet-<br>ing<br>Recording & Pro-<br>cessing Audio<br>Files-Audacity<br>6PM Tech Topics | 10  | 11  | 12           | 13<br>Linux on Sat-<br>urday<br>9:00-12:00                |
|          | 14  | 15  | 16                                                                                               | 17  | 18  | 19           | 20<br>MS Office<br>(including MS<br>Access)<br>9:00-12:00 |
|          | 21  | 22  | 23                                                                                               | 24  | 25  | 26           | 27                                                        |
|          | 28  | 29  | 30                                                                                               | 31  | 1   | 2            | 3                                                         |
| November | 4   | 5   | 6                                                                                                | 7   | 8   | 9            | 10<br>Linux on Sat-<br>urday<br>9:00-12:00                |
|          | 11  | 12  | 13 General Meet-<br>ing<br>TBA<br>6PM Tech Topics                                                | 14  | 15  | 16           | 17<br>MS Office<br>(including MS<br>Access)<br>9:00-12:00 |
|          | 18  | 19  | 20                                                                                               | 21  | 22  | 23           | 24                                                        |
|          | 25  | 26  | 27                                                                                               | 28  | 29  | 30           |                                                           |
|          |     | 1   | 1                                                                                                |     | 1   | Go to Page 1 | 1                                                         |

October 2018

Meetings start at 7:00 PM (9:00 AM on Saturday) unless otherwise noted. \*Meets at Edina Executive Plaza.

### Graphical Disk Usage Analyzers By Cal Esneault, Co-Editor, Workshop & SIG leader, Cajun Clickers Computer Club, LA July 2018 issue, Cajun Clickers Computer News www.clickers.org, tsa70785 (at) gmail.com

If you use a Linux distribution based on GNOME (such as Ubuntu or Linux Mint), included software should have a program called Disk Usage Analyzer which gives a menu-driven, graphical representation of file usage on any disk drive. This application, originally part of gnome-utils, has been stand-alone since GNOME 3.4, and its original name was Baobab (like the tree).

Computer files are organized into "tree" structures which have directories (folders) and sub-directories (sub-folders). A simplified example is shown to the right. We can ex amine the size of each folder individually to see space used. To get a better feel for larger sections, programmers have developed a variety of graphical representations. The Baobab approach use a series of rings (each ring is another directory level) where ring size depicts file storage

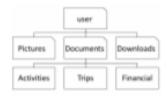

usage. Below is a screenshot of one of my Linux systems. Using the left-hand pane, you can select any sub-folder for more detailed review.

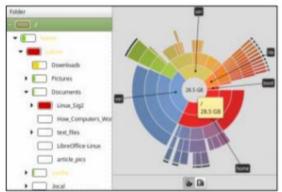

This display not only shows general usage, but it also gives you an idea of the structural fragmentation of your hierarchical arrangement. As you click on different sub-directory rings, the text will change to show those areas in more detail.

Selecting large portions can at times be overwhelming. Below are two examples where the left-hand panel was changed to select sub-folders.

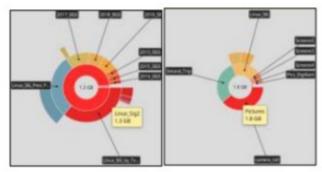

As well as this "ringmap" display, the information can be displayed using a "treemap" chart (see below). This works well to find areas using a lot of space, but it requires lots of "clicking" to determine what you are really looking at.

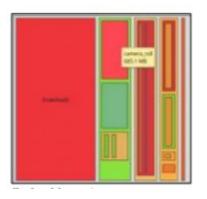

There are many other graphical tools to check you disk usage. For example, GdMap (see below) is an even more sophisticated treemap tool.

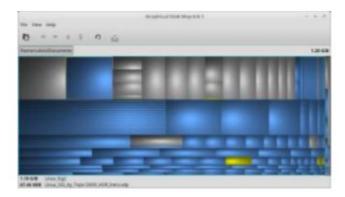

Similar tools are also available for Mac OS and Windows. Try one out and improve the efficiency of you disk storage.  $\square$ Go to Page 1

### **Interesting Internet Finds - July** Steve Costello, scostello (at) sefcug.com

While going through the more than 300 RSS feeds, I often run across things that I think might be of interest to other user group members.

The following are some items I found interesting during July 2018.

### Can I Cancel an Amazon Order After It's Shipped?

https://www.groovypost.com/tips/cancel-amazon-order-after-shipped/

Have you ever decided you really didn't want something you ordered on Amazon after it has already shipped? If this happens to you check out this post to find out how to see if you can.

### Hoopla Helps You Enjoy the Library From the Comfort of Your Home

https://lifehacker.com/hoopla-helps-you-enjoy-the-library-from-the-comfort-of-1826489986

If your library supports Hoopla, and most do, it is a must try. I am able to borrow movies, music, audiobooks, eBooks, comic and TV shows through my library with Hoopla. I have download movies to my tablet to watch in flight, and audiobooks to listen to on long trips.

### Asked to Pay by Gift Card? Don't.

https://www.consumer.ftc.gov/blog/2018/05/asked-pay-gift-card-dont

If you are asked to by gift card, it is a scam. Check out this post to find out more.

### Why You Should Clean Up Your Amazon Payment Info (And How to Do It)

https://www.makeuseof.com/tag/clean-amazon-payment-info/

If you have an Amazon account, you should read this post and clean up your payment info. After reading this post I cleaned my info, because I didn't realize how many addresses and payment options built up over time.

### How to Make a Smart Speaker from an Old Android Device

https://www.maketecheasier.com/make-smart-speaker-old-android-device/

Have an old Android device laying around? Why not save some money by making your own Google Home device? This post tells you what you need and how to set it up. It won't be exactly the same but it will work.

### What to Do If Your Kindle is Running Slowly or Freezing

https://www.howtogeek.com/356281/what-to-do-if-your-kindle-is-running-slow-or-freezing/

If you are like me you only use your Kindle for reading, and the one you have is old. Check out this post to learn what to do if it is running slowly or freezing. Try what they say and if nothing works it is probably time to get a new Kindle.

### What is Phubbing and What it Means for Personal Relations

### https://www.thewindowsclub.com/what-is-phubbing

Do you know what phubbing is? If not, how do you know whether you should stop? I admit that I have phubbed, but now that I know what it is I consciously try to stop doing it.

\*\*\*\*\*\*

This work by Steve Costello is licensed under a Creative Commons Attribution 4.0 International License. If you are using this for non-commercial purposes, and attribute the post, you can use it in part, or whole, for your newsletter, website, or blog.

Go to Page 1

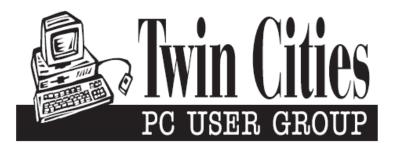

### You have just read an issue of The Digital Viking.

Would you like to receive this delivered directly to your email or business each month?

As a member of TC/PC, the Twin Cities Personal Computer Group, one of the benefits is reading this monthly publication at www.tcpc.com.

As a member of TC/PC, you may attend any or all of the monthly Special Interest Group (SIG) meetings and be eligible for software drawings. The small membership fee also includes access to real-live people with answers via our helplines, discounts, and various other perks.

Does membership in this group sound like a good way to increase your computer knowledge?

It's easy to do! Simply fill in the form below and mail it to the address shown. (If you use the form in this issue, you will receive an extra month for joining now.)

|                                          |                             |                                                 |                                  | 10/18       |  |
|------------------------------------------|-----------------------------|-------------------------------------------------|----------------------------------|-------------|--|
| Here's the info for my TC/PC Membership: |                             |                                                 | I'm signing up for:              |             |  |
| Full name                                |                             |                                                 | O Individual/Family Membership   | (\$18)      |  |
|                                          |                             |                                                 | O Business Membership (\$100)    |             |  |
| Company name                             |                             | If an existing member your #                    |                                  |             |  |
|                                          |                             |                                                 | make checks payable to:          |             |  |
| Address                                  |                             | Twin Cities PC User Group<br>341 County Rd C2 W |                                  |             |  |
|                                          |                             |                                                 | Roseville, MN 55113              |             |  |
| City                                     | State                       | Zip                                             |                                  |             |  |
| OHome OBusiness O                        | Change address: OPerm. OTer | np. 'til                                        | http://www.tcpc.com              |             |  |
| Homo phono                               | Work phone                  |                                                 | ◯ Check # ◯ Bill me              | ;           |  |
|                                          |                             |                                                 | O New member O Renewal O P       | rior membe  |  |
| Online address(es)                       |                             |                                                 | I'm interested in:               |             |  |
|                                          |                             |                                                 | O Training classes O Volunteerir | ig          |  |
| Where did you hear abou                  | ut TC/PC?                   |                                                 | O Special Interest Groups: New U | Jser, Acces |  |
|                                          |                             |                                                 | etc.<br>List here:               |             |  |
| •                                        | f my information disclosed. |                                                 | List here.                       |             |  |
| O I DO NOT want to rec                   | eive any mailings           |                                                 |                                  |             |  |

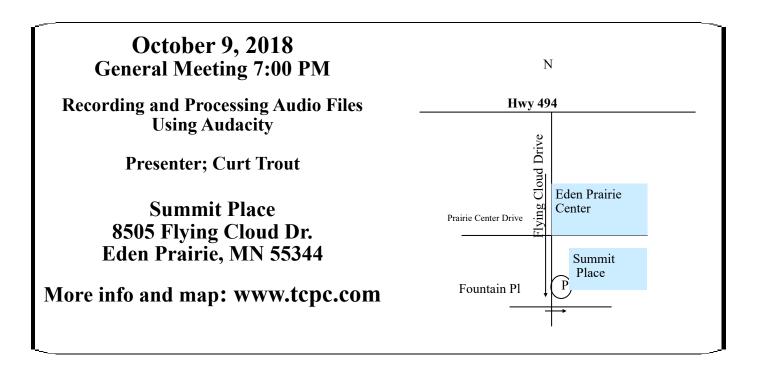

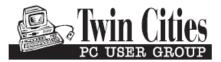

341 County Rd C2 W Roseville, MN 55113 FIRST CLASS MAIL